# SIAFI Sistema Integrado de<br>do Governo Federal

# **Manual do Usuário**

**Realizar NS Compromisso Transferido**

Data e hora de geração: 23/12/2024 23:39

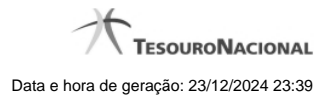

**1 - Realizar NS Compromisso Transferido 3**

**1.1 - Resumo de Execução 5**

# **1 - Realizar NS Compromisso Transferido**

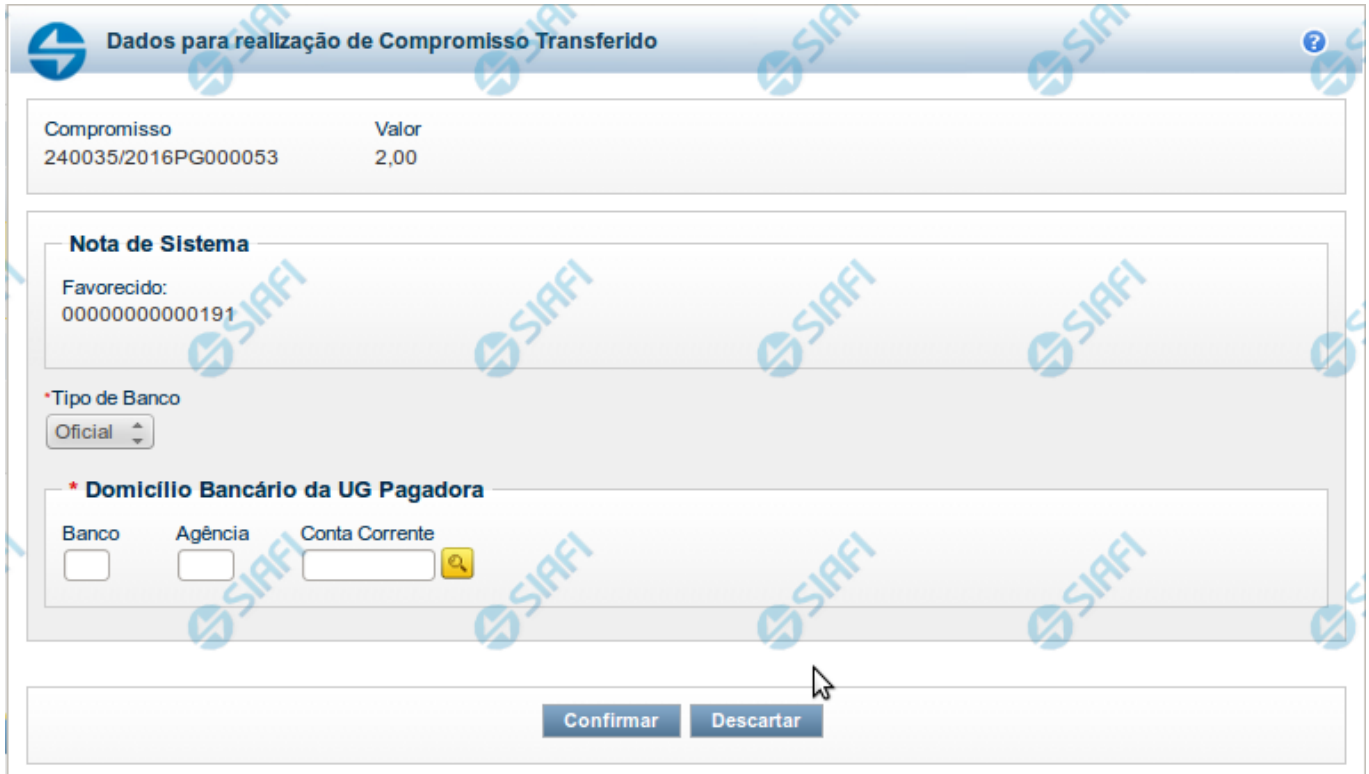

### **Realizar NS Compromisso Transferido**

Quando você solicita a realização de um compromisso transferido, que realiza com NS e cuja UG Emitente do DH seja do exterior, o sistema apresenta esse formulário para que você informe o domicílio bancário da UG pagadora ou a Inscrição Genérica, de acordo com o tipo de banco pagador.

### **Campos**

**Compromisso** - Identificação do compromisso, composta pelo código da UG emitente do Documento Hábil e pelo código do documento que originou o compromisso.

**Valor** - Valor monetário do compromisso transferido.

**NS** - Bloco constituído pelo campo descrito a seguir.

**Favorecido** - Código e nome do favorecido do Pré-doc NS que compõe o compromisso transferido.

**Tipo de banco** - determina se o banco pagador é oficial ou local.

**Inscrição Genérica**- é a identificação no SIAFI do agente financeiro local (do exterior).

**Domicílio Bancário da UG Pagadora**- caso o tipo de banco selecionado seja oficial, apresenta os campos onde são informados os dados bancários da UG pagadora, composto pelos seguintes campos:

**Banco** - código do banco do pagador.

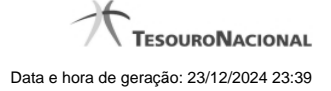

4

**Agência** - código da agência onde o pagador possui conta.

**Conta**- código da conta bancária do pagador.

Quando apresentados, o preenchimento destes campos é obrigatório.

Quando o campo Conta estiver preenchido com uma das palavras reservadas de nome de conta, considera-se o grupo todo como preenchido

O campo dispõe de lupa de pesquisa, o que permite procurar pelo código desejado caso você não o tenha em mãos.

### **Botões**

**Confirmar** - Clique nesse botão, para dar prosseguimento à realização solicitada.

**Descartar** - Clique nesse botão, para desistir da realização desse compromisso.

### **Próximas Telas**

[Resumo de Execução](http://manualsiafi.tesouro.gov.br/contas-a-pagar-e-a-receber/compromissos/gerenciar-compromissos/p-realizar-parcialmente/informar-nova-data-limite/informar-domicilio-bancario-ns/resumo-de-execucao)

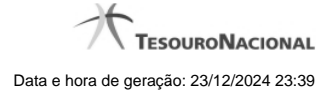

### **1.1 - Resumo de Execução**

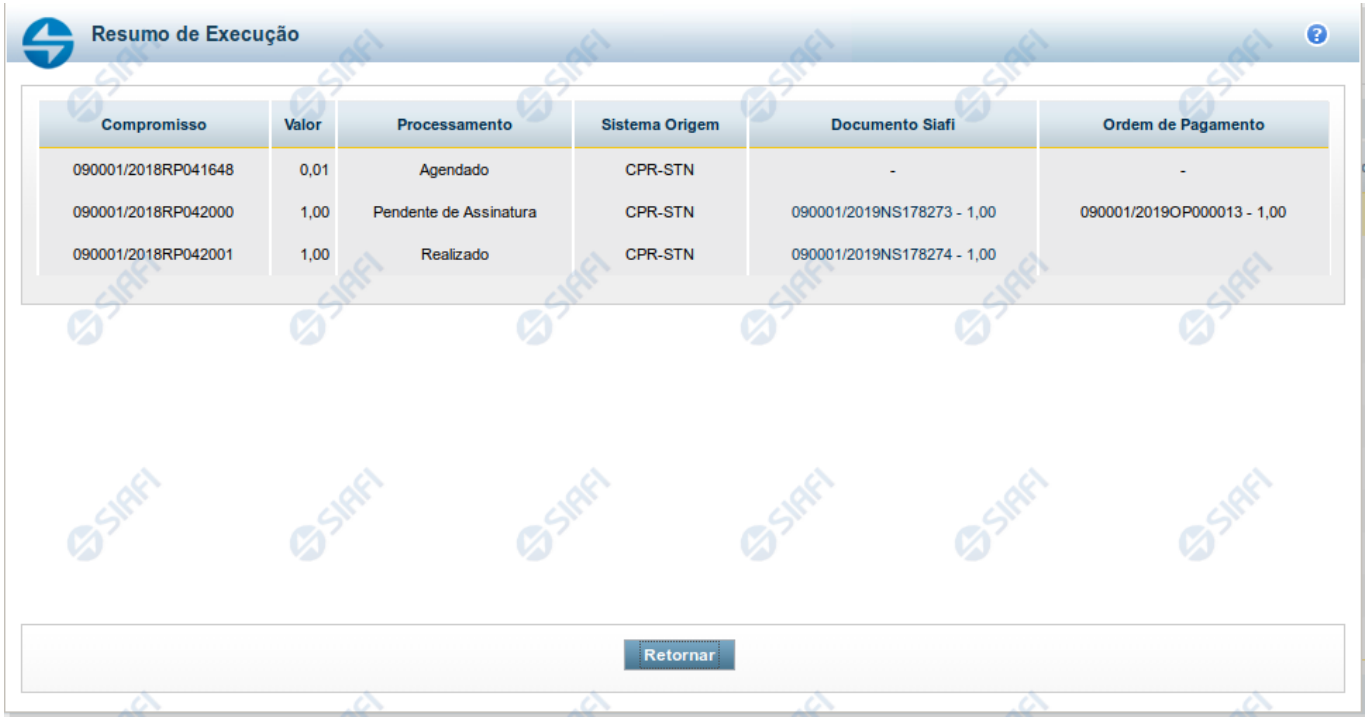

### **Resumo de Execução**

Exibe o resultado do processamento dos compromissos para os quais foi marcada alguma opção de realização e os documentos gerados, quando for o caso.

### **Campos**

O resultado do processamento é apresentado em uma tabela formada pelos seguintes campos:

**Compromisso** - código do compromisso, composto pelo código da UG Emitente do Documento Hábil e pelo código do documento que originou o compromisso.

**Valor** - Valor monetário do compromisso.

**Processamento** - exibe o tipo de processamento realizado para o compromisso, que pode ser um destes: "Agendado", "Erro", "Realizado", "Restabelecido", "Realizado fora do CPR", "Cancelado fora do CPR", "Transferido", "Desagendado", "Realização cancelada pelo Usuário", "Pendente de Assinatura".

**Sistema de Origem** - exibe a sigla do Sistema que originou a operação de realização.

**Documento SIAFI**- exibe o código do Documento SIAFI gerado como resultado do processamento do compromisso junto com o valor do compromisso associado ao documento SIAFI.

O Campo Doc. SIAFI possui um hyperlink que quando acionado irá detalhar o documento no SIAFI Operacional.

**Ordem de Pagamento**- exibe o código da Ordem de Pagamento gerada como resultado do processamento do compromisso junto com o valor do compromisso associado à Ordem de Pagamento.

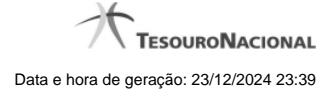

## Somente é gerada Ordem de Pagamento na realização de compromisso OB.

**Informação** - apresenta informação adicional a respeito do processamento do compromisso.

### **Botão**

**Retornar** - Clique nesse botão para retornar ao gerenciamento de compromissos.